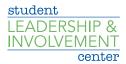

## How to Create a CU Involved Site

- Sign into <u>CU Involved</u>
- Navigate to the Organizations tab at the top of the page
- Click on the button that says *Register an Organization*
- Complete the steps to fill out the profile
- Click Next at the bottom of each page to advance to the next step
- When finished, click *Submit for Approval*
- Submissions will be reviewed by the Student Leadership and Involvement Center. Approval could take up to one week.

For questions, please contact the Student Leadership and Involvement Center at <u>clubs@creighton.edu</u> or 402-280-1715.